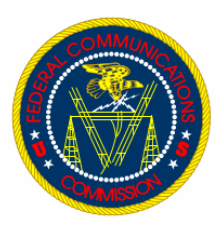

## **FCC Computer Security Notice**

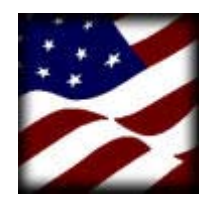

COMPUTER SECURITY WEEK 2002

## **DEVOURING YOUR COOKIES**

**What are cookies?** Cookies are small bits of information that get stored on your hard drive (persistent cookies) or in memory (non-persistent cookies) of your computer. They are placed on your computer by the websites you are visiting.

**How are cookies being used?** Usually these tiny files are used by the host website to identify you.

Cookies are the way a website remembers who you are, so that on your return visit, the website can say, "Hello you special person, welcome back!" In some cases, websites allow you to customize the presentation to you by setting your own preferences. Cookies enable the website to "remember" your settings and other pleasant amenities that make the Internet a more personalized experience.

Most cookies are harmless and do not affect your computer in any way. They will expire (delete themselves) when you leave the website, in a few hours, days, months, or in some cases years.

However, some websites that are installing

cookies on your hard drive may contain malicious code. Some Internet advertising and marketing companies are using cookies to track you online and gather personal and sensitive information about you. This information is then used for their own purposes, usually for financial gain.

This information can include the websites you visit, the duration of your visit, chat rooms you visit, the products you purchase, online subscriptions, and more. Once gathered, this personal information can be compiled and associated to a specific user.

The information gathered may end up being sold to the highest bidder, or worse! In most of cases, this is being done without your knowledge or consent.

**How can you manage your cookies?** You can limit the amount of cookies your browser will accept, and you can also set your browser to alert you when a cookie is being sent and saved to your PC. In many cases, you may need the flexibility

of allowing a cookie to be accepted so you can access a website. However, you should be able to do this by adjusting the settings on your browser as needed.

You can set your computer's browser to accept all cookies, reject all cookies, or to alert you every time a cookie is sent so you can make a decision to accept or reject them on a case-by-case basis. The process of configuring how you interact with cookies is de-

> pendent upon your browser. The "Help" feature for your particular browser contains instructions on how to configure for receiving cookies.

**Unwanted cookies?** Unwanted cookies should be deleted from your hard drive every 1-2 weeks. To delete cookies, follow these steps:

1. Right-click on "Start" in your Windows taskbar.

2. Click on "Explore."

Scroll up and find the folder named 3. Sul<br>"Cookies."

- 4. Click on "Edit and Select All."
- 5. Click on "Delete."
- 6. When asked "Are you sure?" Click "on Yes."

7. When cookies are deleted, go to your Windows desktop and right click on Recycle Bin.

- 8. Click on Empty Recycle Bin.
- 9. Click on "Confirm" to delete the files in the Recycle Bin.

10. Once you have confirmed the deletion of files in the "Recycle Bin," your cookies are done.

## COMPUTER SECURITY TIP OF THE WEEK

IT IS COMPUTER SECURITY WEEK HERE AT THE COMMISSION. KEEP AN EYE OUT FOR COMPUTER SECURITY WEEK EVENTS ON THE NEWLY DESIGNED CSP WEBSITE.

## **FOR ADDITIONAL INFORMATION ON COOKIES**

YOU CAN REFERENCE ADDITIONAL INFORMATION ABOUT COOKIES AT:

• Cookie Central: <http://intranet.fcc.gov/omd/itc/csg/index.html>